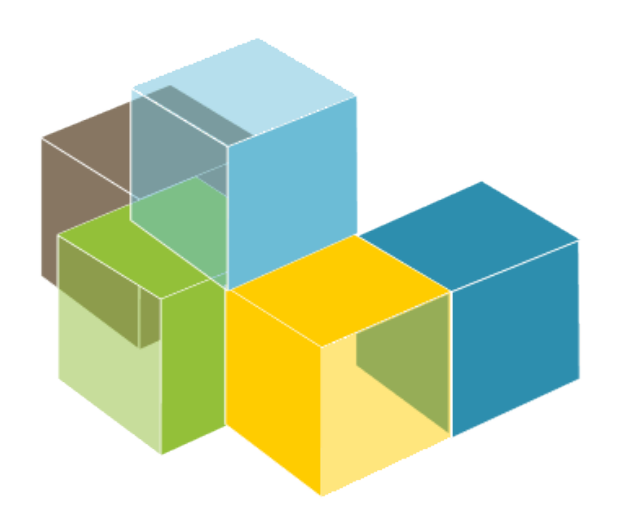

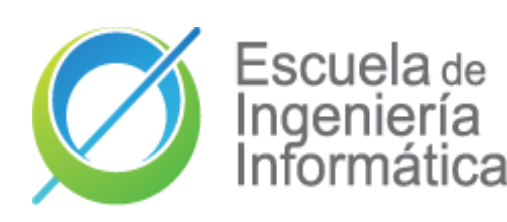

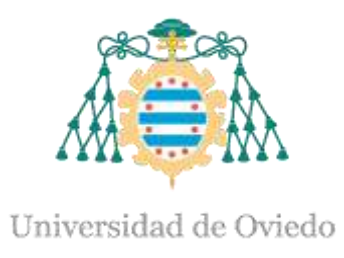

Lab 3 Deployment concepts

**SOFTWARE** ARCHITECTURE

2023-24

Jose Emilio Labra Gayo Pablo González Cristian Augusto Alonso Jorge Álvarez Fidalgo

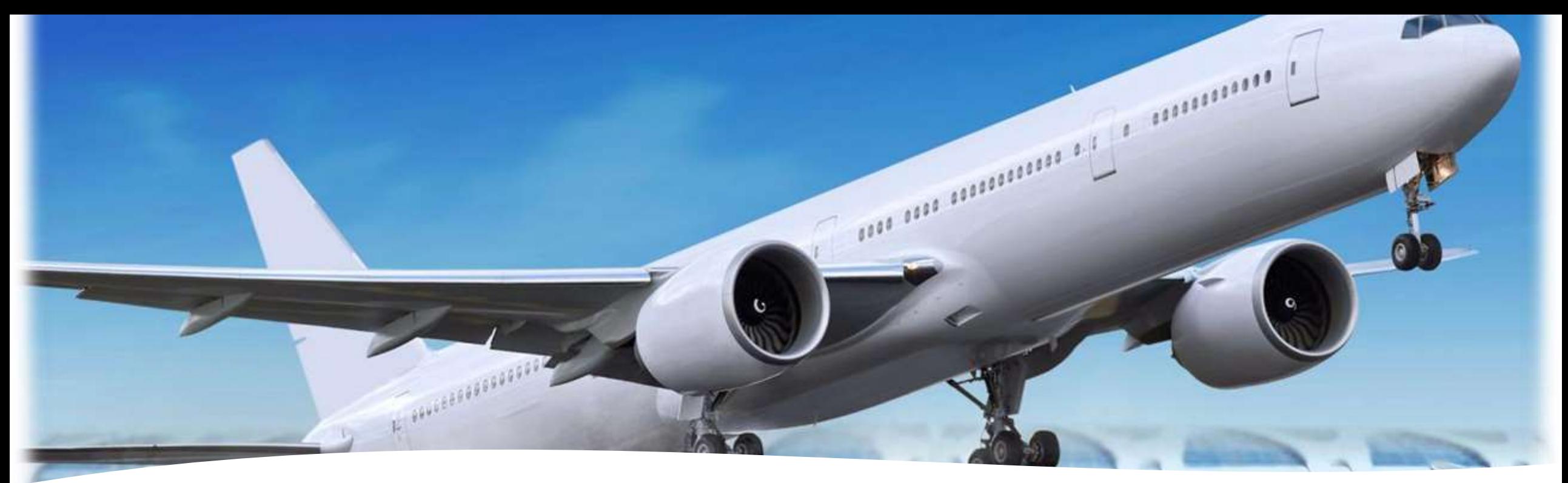

#### Deployment

Deploying an application requires at least: Compiling source code Obtaining dependencies and libraries Configure environment Packaging Send package to host machine Launch in execution environment

#### Execution environment

Where will the software be run? What dependencies does it have? Operating system Shared libraries

#### Several options

Physical machines Virtual machines **Containers** 

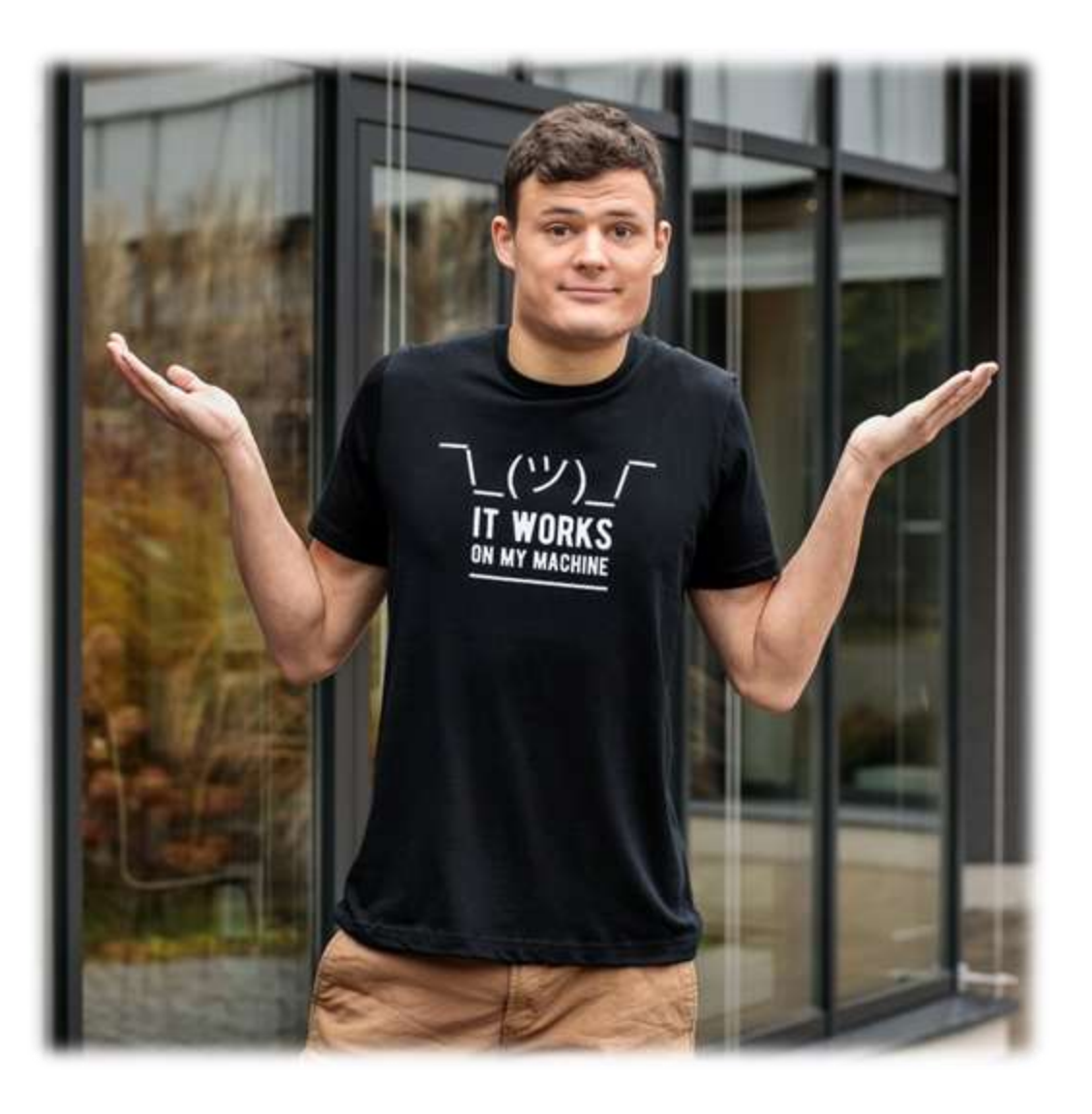

## Several ways to do the deployment

Manually

It can be easier initially when there are few deployments Automatic

Facilitates re-configuration and error checking

- Automatic and continuous
	- Goal: Increase teams agility

#### Be careful with manual deployments

Vicious circle of deployment size and risk

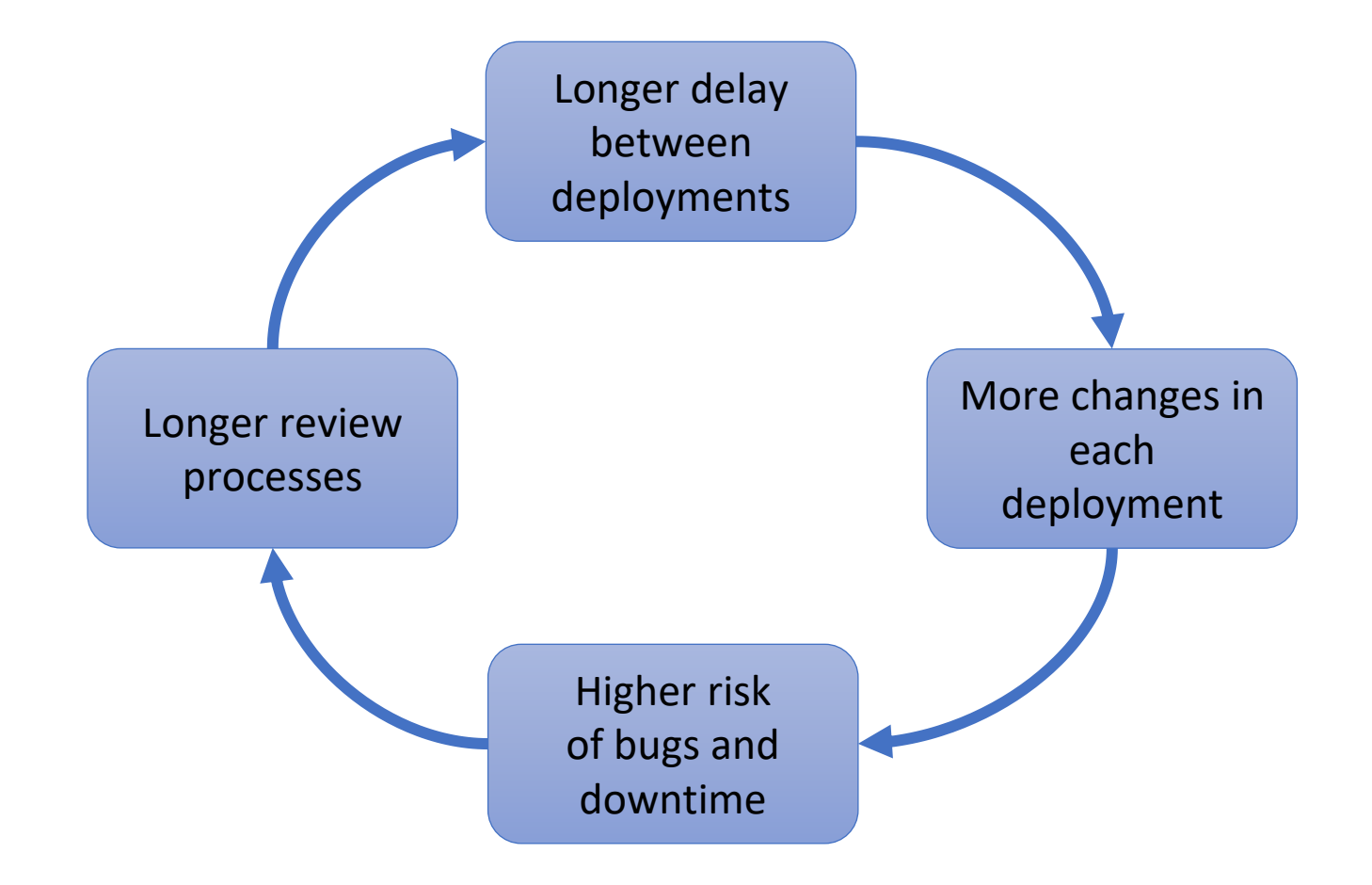

## Continuous deployment

*"If it hurts do it more often"*

In the limit: "Do everything continuously"

Run the full pipeline in every commit

Final stage: deployment in production

Possibilities

Confirmation by some human before going to production

Automatic deployment to production

Deployment to production marked by some tags

Trade-off

Cost of moving slower vs cost of error in deployment

### Virtual machines

Running apps on virtual machines Require operating system + libraries Isolate apps from specific hardware Cloud virtual machine providers: Azure, AWS, Google, Alibaba, ... Azure example

<https://portal.azure.com/#home>

# What is Docker?

#### Platform for developers and system administrators Started in 2011

### Based on containers and images

Several parts

Specification for container descriptions (images)

Platform that runs containers

Container registry (Docker-hub)

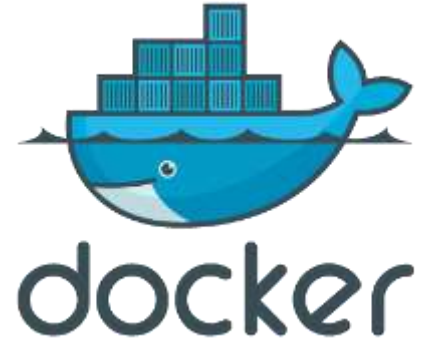

# Docker high-level architecture

#### Client-server architecture

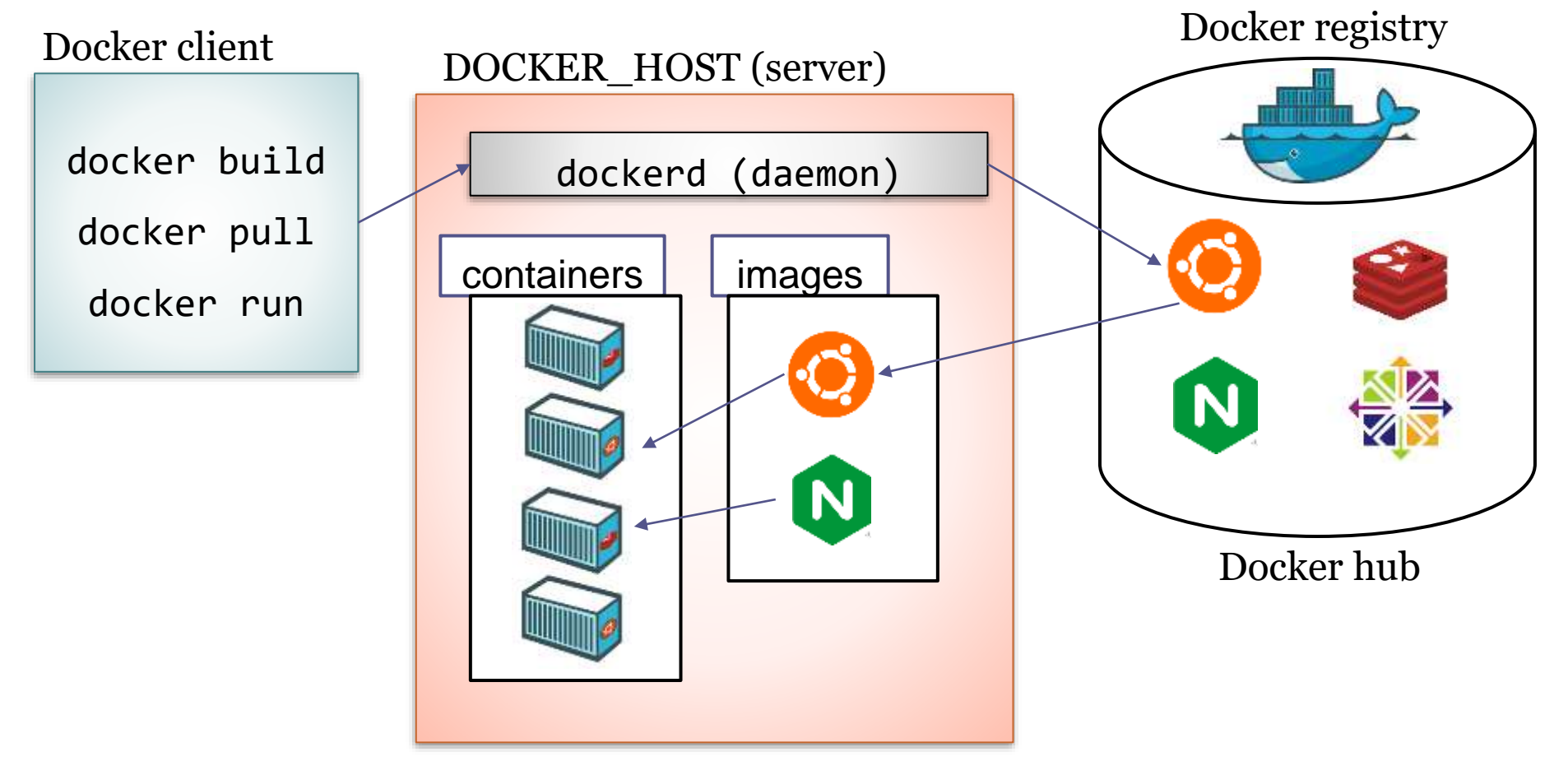

# What is an image?

A file that can be used to create a runnable package Includes all things necessary to run the application:

Code Runtime system **Libraries** Runtime variables Configuration files It doesn't have state and never changes

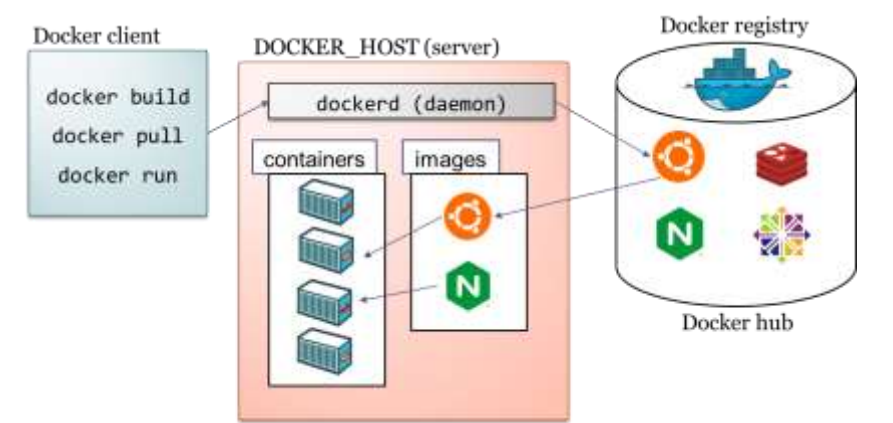

## What is a container?

It is a live instance of an image Docker is based on containers that enclose applications Docker allows orchestration between containers Linking several containers we can make a complex architectureDocker client DOCKER HOST (server)

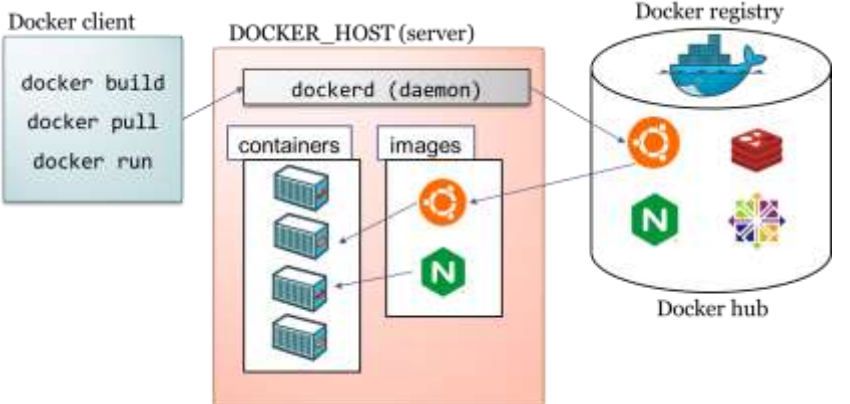

## Containers vs Virtual machines

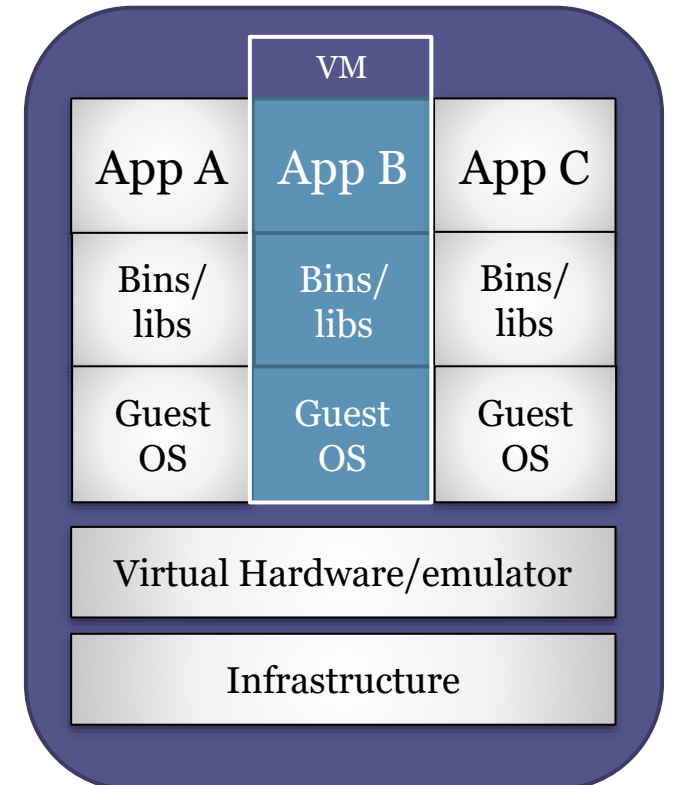

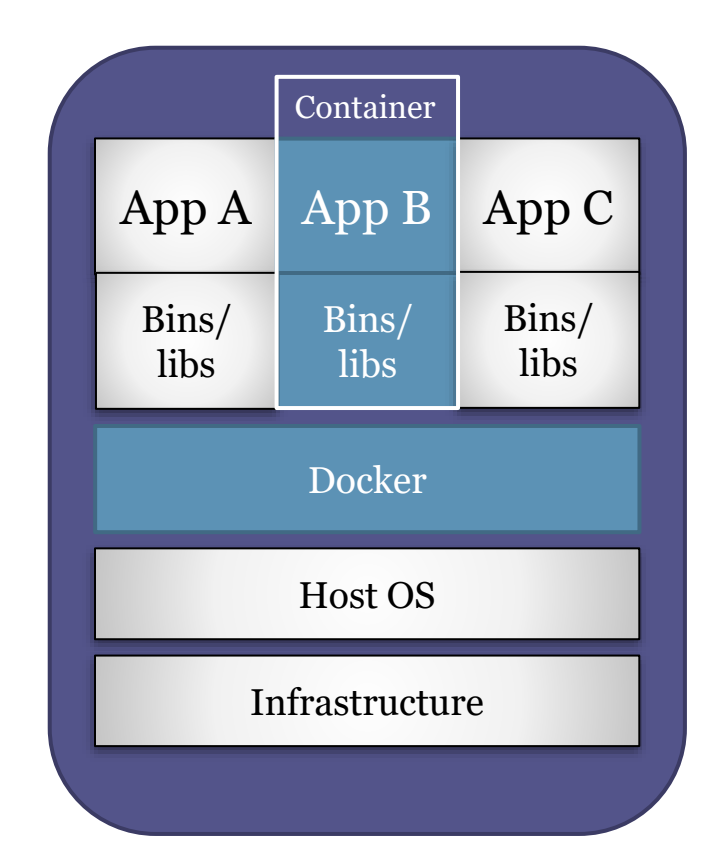

Source: <https://docs.docker.com/get-started/#containers-and-virtual-machines> <https://stackoverflow.com/questions/16047306/how-is-docker-different-from-a-virtual-machine>

https://docs.docker.com/get-started/#containers-and-virtual-machines

# Obtaining docker

[https://www.docker.com](https://www.docker.com/)

Available for GNU/Linux, windows and Mac Docker desktop (Windows/Mac) Docker ToolBox [faq#issue3](https://github.com/Arquisoft/faq/issues/3)

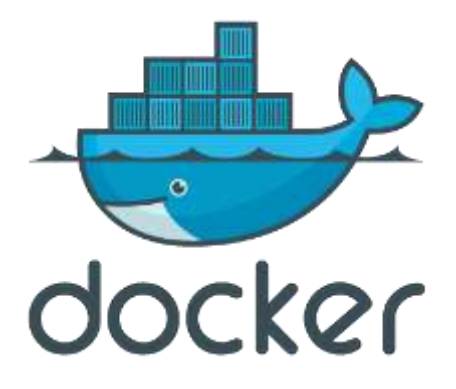

# Docker image registries

#### Docker Hub

Docker image repository <https://hub.docker.com/> Example: Need a web-server for development docker pull nginx docker pull httpd Github Container Registry (<https://ghcr.io/>) Previously called github packages

# Docker step by step

#### Install Docker

\$ docker -v

#### Run "Hello World"

\$ docker run hello-world Unable to find image 'hello-world:latest' locally latest: Pulling from library/hello-world 1b930d010525: Pull complete Digest: sha256:f9dfddf63636d84ef479d645ab5885156ae030f... Status: Downloaded newer image for hello-world:latest

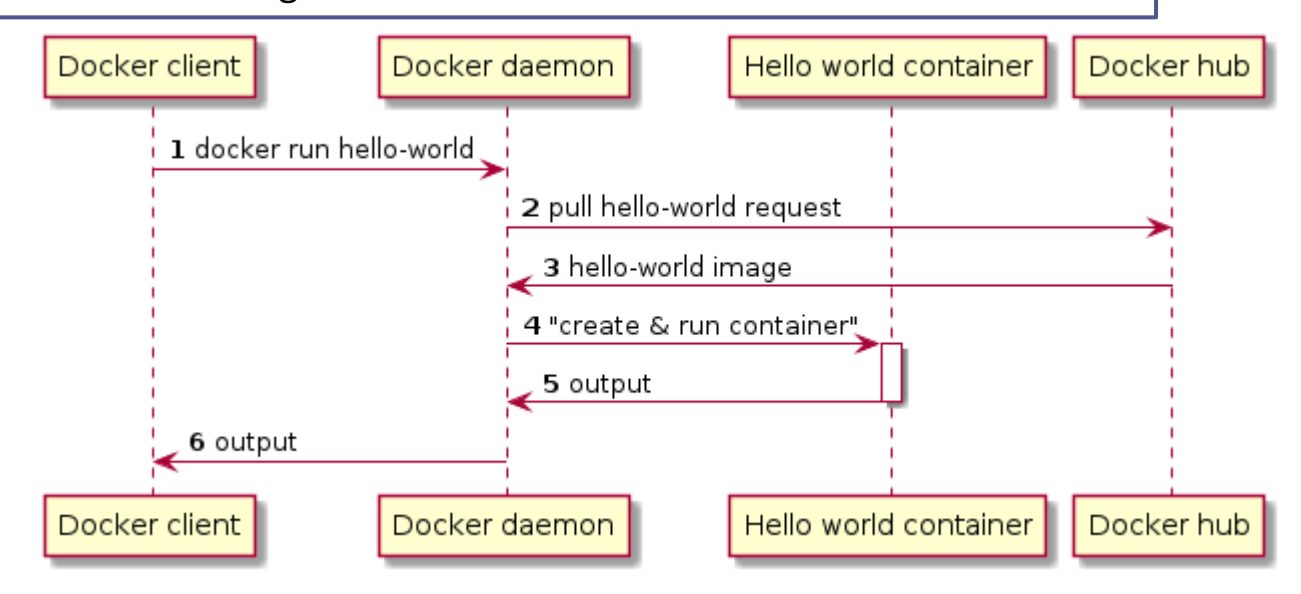

Run Ubuntu

# Docker example running Linux

\$ docker run -it ubuntu:latest /bin/bash . . . root@813cb77cebb2:/# ls -la total 72 drwxr-xr-x 1 root root 4096 Mar 30 05:46 . drwxr-xr-x 1 root root 4096 Mar 30 05:46 .. -rwxr-xr-x 1 root root 0 Mar 30 05:46 .dockerenv drwxr-xr-x 2 root root 4096 Mar 11 21:05 bin drwxr-xr-x 2 root root 4096 Apr 24 2018 boot drwxr-xr-x 5 root root 360 Mar 30 05:47 dev drwxr-xr-x 1 root root 4096 Mar 30 05:46 etc . . . drwxr-xr-x 1 root root 4096 Mar 11 21:03 usr drwxr-xr-x 1 root root 4096 Mar 11 21:05 var root@813cb77cebb2:/#

## Docker status

#### Commands to check status

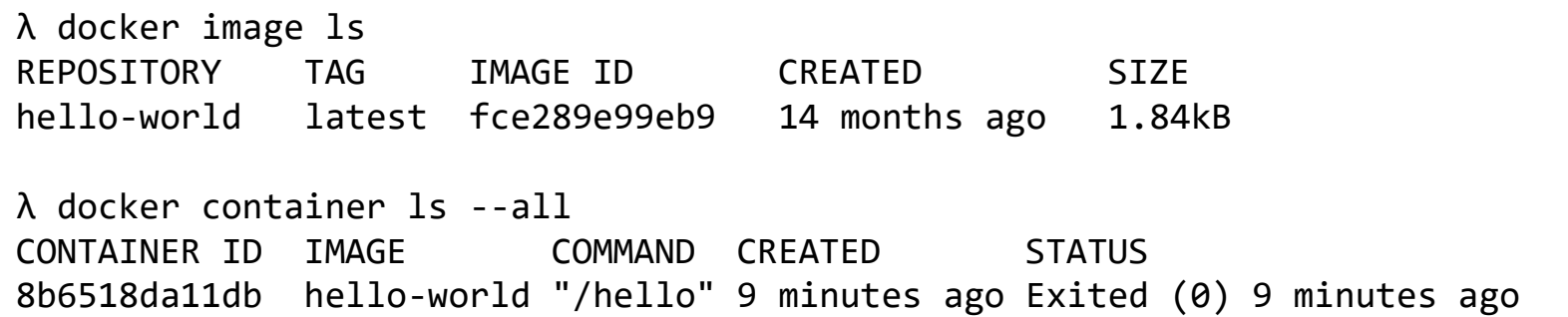

[https://github.com/pglez82/docker\\_cheatsheet](https://github.com/pglez82/docker_cheatsheet)

## Docker simple web server

#### Run a web server with Docker

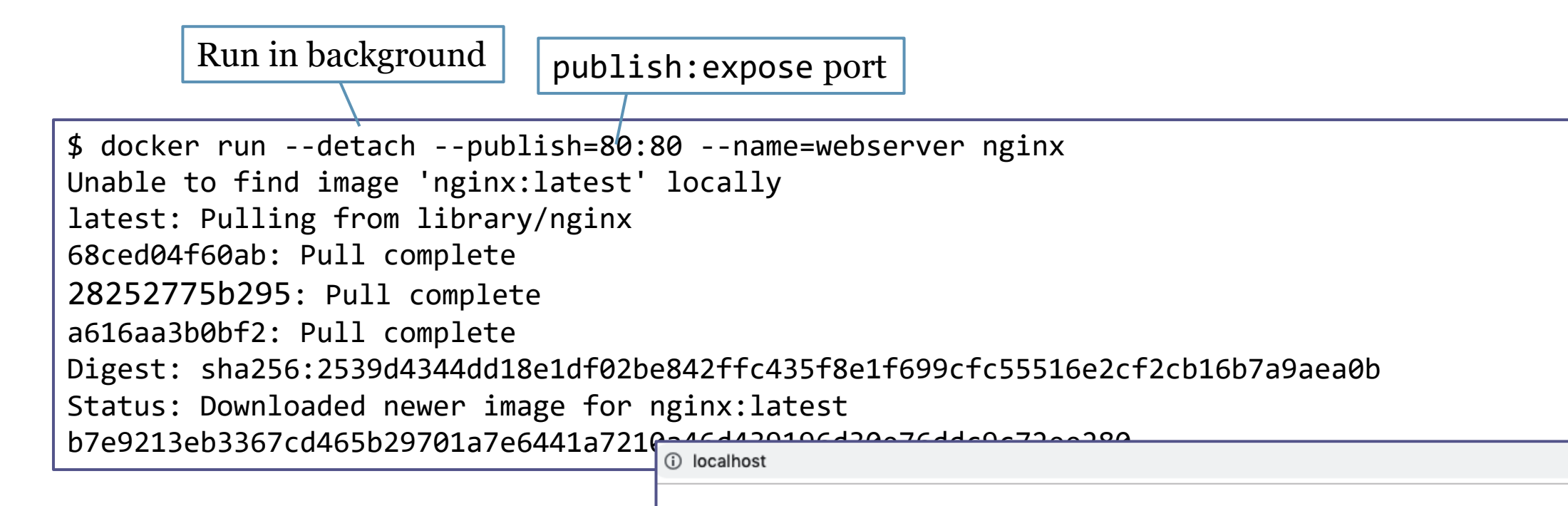

#### **Welcome to nginx!**

If you see this page, the nginx web server is successfully installed and working. Further configuration is required.

## Some commands

docker info docker ps docker image ls docker container ls –all docker pull docker run docker stop docker rm

# How to build an image

DSL to build images We need to create a file, called **Dockerfile** It contains commands necessary to build the image

Keywords: FROM, RUN, ADD, COPY, ENV, EXPOSE, CMD…

Dockerfile

FROM ubuntu

CMD echo "Hi Software architecture students"

# Building an image

- 1. Create a folder for the project
- 2. Edit a Dockerfile (no extension)
- 3. docker build –t image\_name .
- 4. docker images (list images)

5. docker run image\_name

#### FROM ubuntu CMD echo "Hi ASW students" Dockerfile λ docker build -t "example1" . Sending build context to Docker daemon 2.048kB Step 1/2 : FROM ubuntu latest: Pulling from library/ubuntu 5bed26d33875: Pull complete ... Digest: sha256:bec5a2727be7fff3d308193cfde3491f8fba1a2... Status: Downloaded newer image for ubuntu:latest ---> 4e5021d210f6 Step 2/2 : CMD echo "Hi Software architecture students" ---> Running in 9d5516995c2b Removing intermediate container 9d5516995c2b ---> 41784c740df4 Successfully built 41784c740df4 Successfully tagged example1:latest

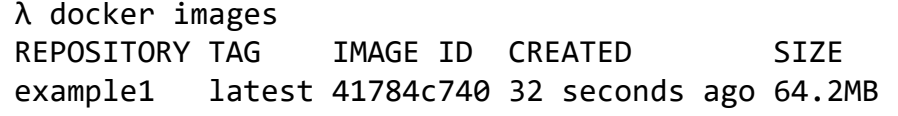

λ docker run example1 Hi ASW students

#### Combining multiple docker containers

Docker compose allows modularization of an application or architecture Different services are defined that communicate among them Each service is in a separate container File: docker-compose.yml

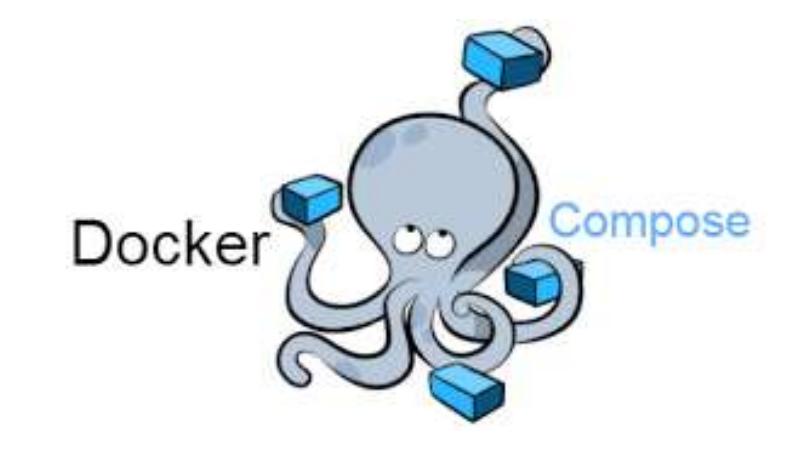

# Running Docker compose

#### **Configuration**

- We can configure multiple services
- Each service can depend on others
- By default, all services share the same network and are accessible through their container name

#### Running

• For running (or stopping) a docker-compose file we execute: docker-compose (up|down)

# Github actions

It allows to run automatically *workflows*

From some actions

Like for each commit, each release,…

Configuration: YAML files in .github/workflows

Example: [https://github.com/Arquisoft/wiq\\_0/tree/master/.github/workflows](https://github.com/Arquisoft/wiq_0/tree/master/.github/workflows)

#### Runtime environment variables

- They allow to parameterize the deployment
	- Defining credentials, identifiers,…

#### Github allows to define SECRETS in each repository

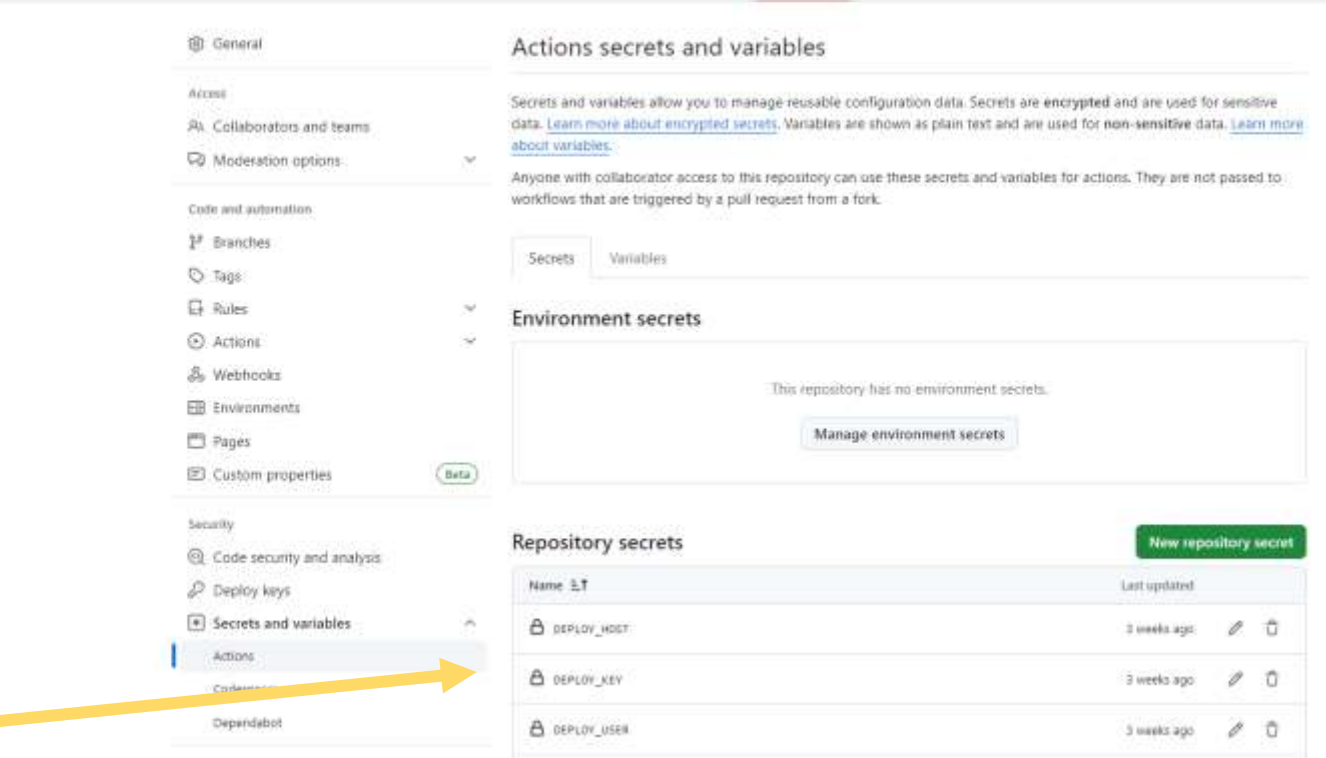

T1 Pull requests CD Discussions C Actions ED Projects CD Wiki 1 Security Inc Insights

In wiq\_xxx: DEPLOY\_HOST: IP of virtual machine DEPLOY\_USER: User that can have ssh Access to the virtual machine DEPLOY KEY: Private key of that user

# Continuous deployment for each release

#### **Steps**

Create a tag and push to github git tag -a v0.0.1 -m "v0.0.1" git push origin v0.0.1

Create release from github

Watch automatic deployment

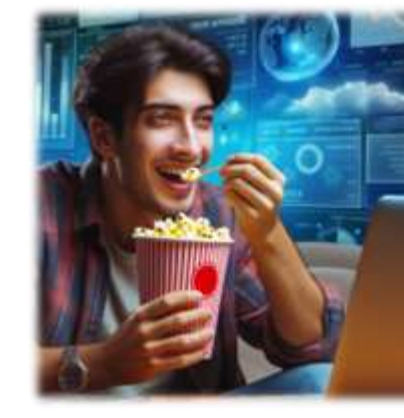

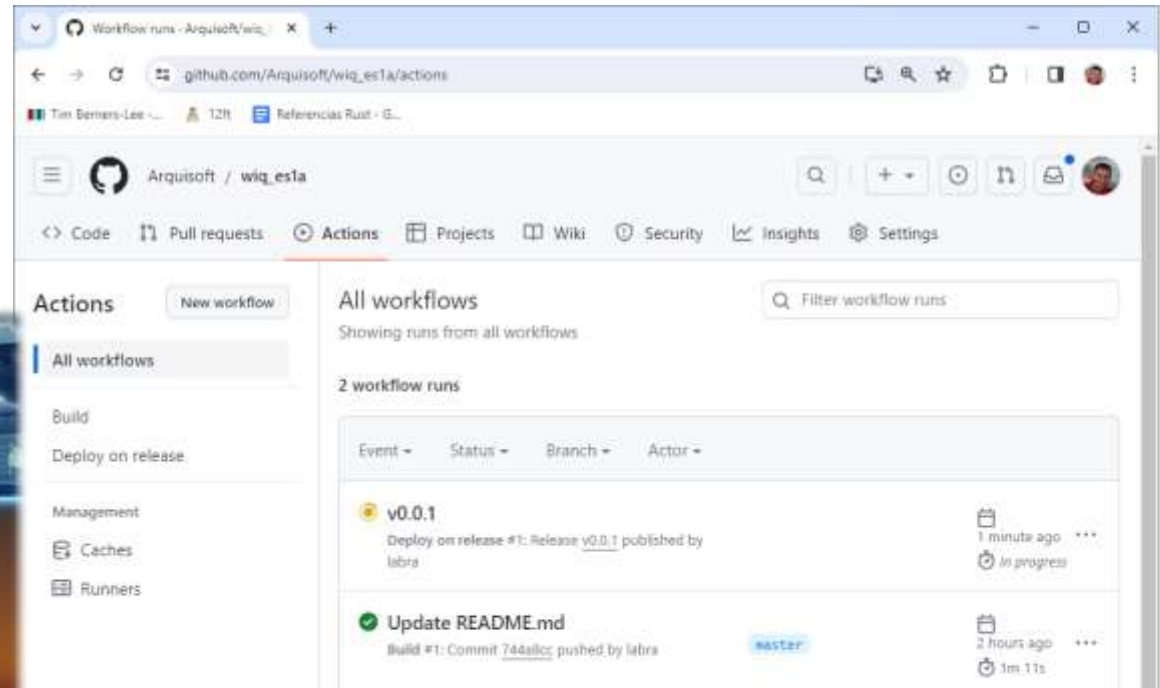

## Deployment pipeline in wiq\_xxx

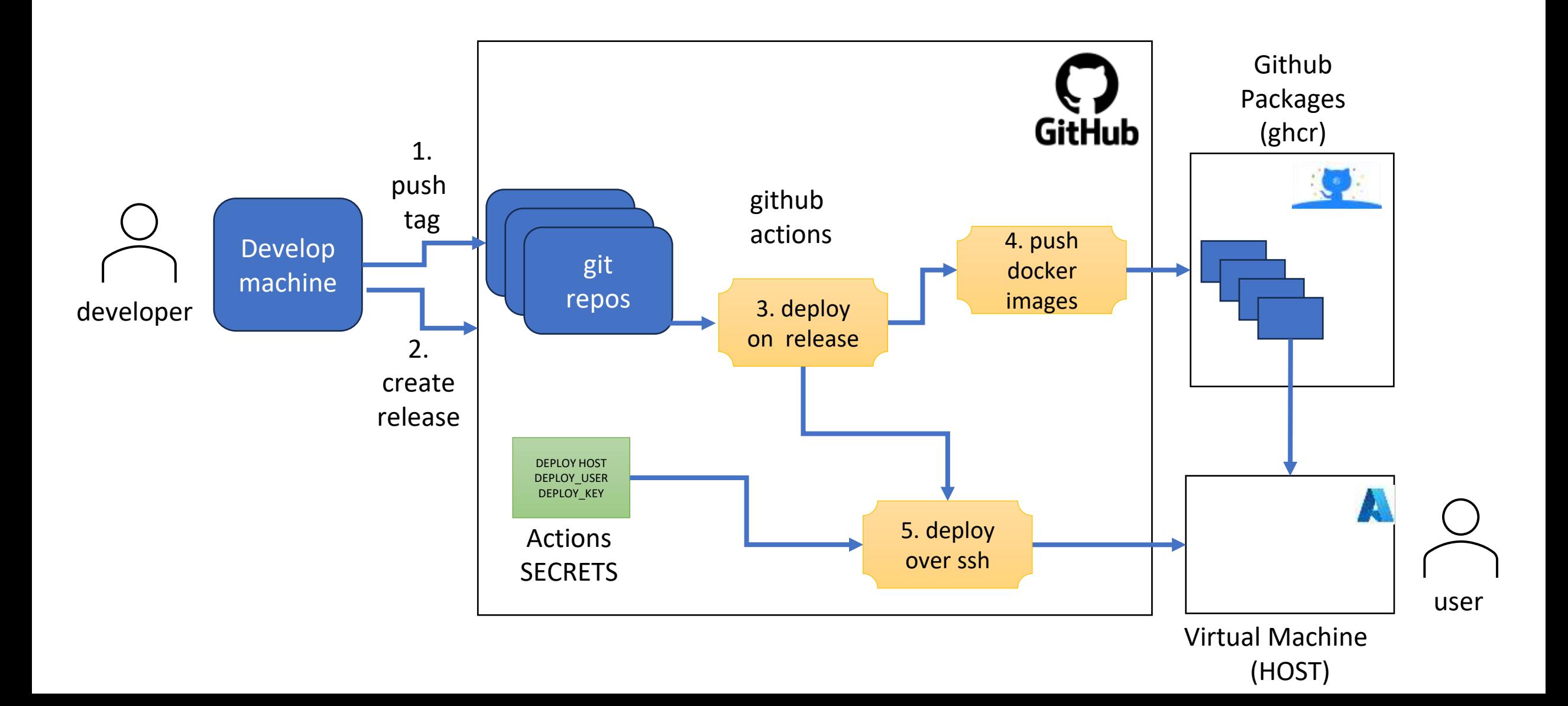

## Build pipeline in wiq\_xxx

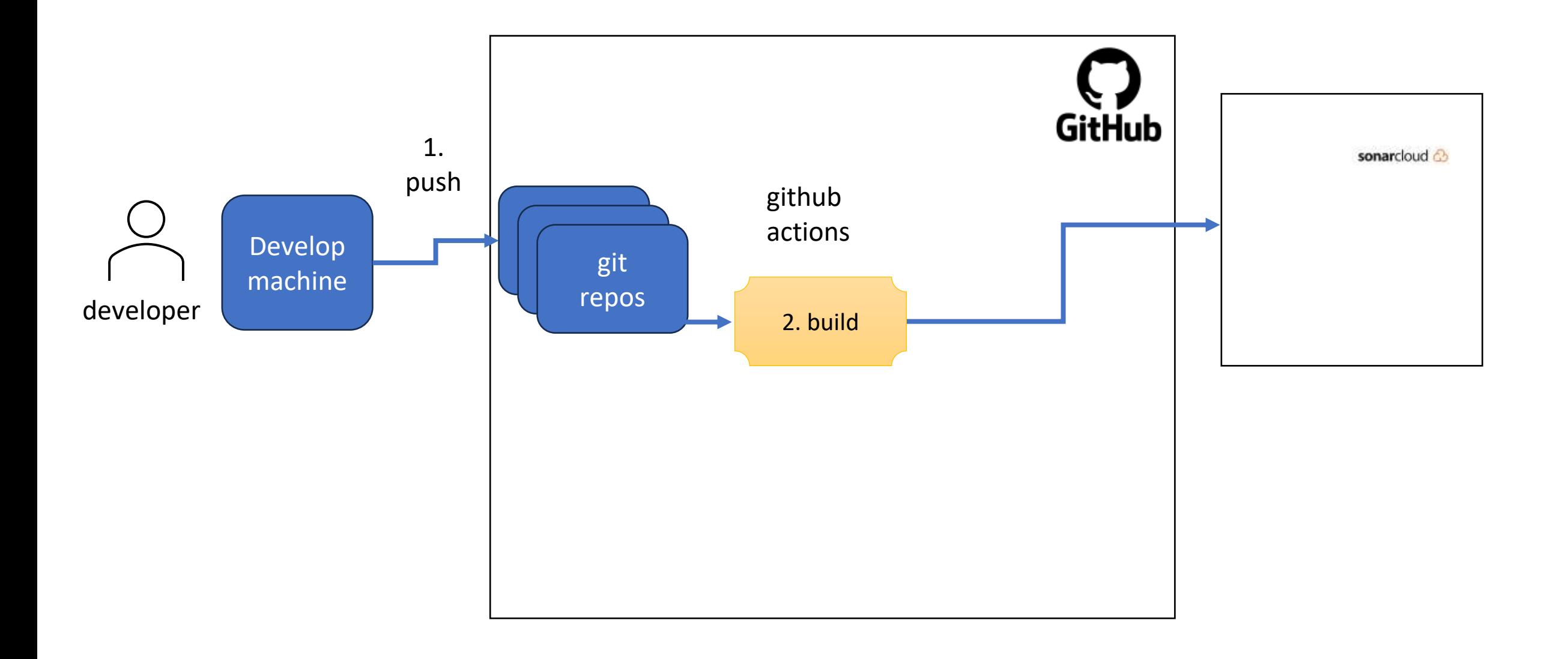

# Extra information

#### Small repository with all the basic commands used in docker:

[https://github.com/pglez82/docker\\_cheatsheet](https://github.com/pglez82/docker_cheatsheet)